# *OpenVox B100P Install Manual for dahdi on openSUSE*

## **Thanks sipi very much!**

 **Written By: sipi**

#### **Notice:**

The DAHDI version above 2.5.0.1 from OpenVox official website has included driver module of B100P, so it is unnecessary to make any patches for it. <http://downloads.openvox.cn/pub/drivers/dahdi-linux-complete/releases/1.3.3/> <http://bbs.openvox.cn/viewthread.php?tid=1607&extra=page%3D1>

#### **Preface**

This is an installation manual that I how installed OpenVox B100P for dahdi to use asterisk and libpri on openSUSE 11.3 x86\_64 2.6.34.8-xen kernel.

#### **Card Installation and Configuration**

#### **1) Hardware Installation and Setup**

Configure the Jumper Settings

Please refer jumper setting for details. To install B100P, user should follow the steps.

#### **A. Setting Card ID Switch**

If user wants to install more than one cards of B100P in one pc, you should take care of the card id switch. It has three rules, which user must follow:

1. The card id of the first card must be set to 0, and the second card should be set to 1, and so on.

2. The First Card is a card that will be initialized (i.e installing driver) first when system is booting.

3. At most of cases, Linux will initialize PCI devices according to PCI slot order. The slot is nearest to the CPU will be initialized first; the slot at the far end from CPU will be initialized at last. That is to say, if user has more than one cards of B100P in pc, the one is nearest to CPU should be set to card id 0.

#### **B. Adjusting Termination of S/T Interface (100 ohm)**

1. If a port will work on NT mdoe,user should set jumper to CONNECT (ON).

2. If a port will work on TE mode, Theoretically it should be to OPEN(OFF), but

user might connect to some non-standard isdn terminal equipments that do not have terminal resistors, for such equipments, you should set it to CONNECT(ON).

## **C. Power Supply Selection**

Some newest model PCs do not provide +5V on the PCI slots, at those cases, use has to set the jumper to 3.3v.

## **Software Installation and Configuration**

### **1) Check the hardware detection**

lspci -vvvvvvvvvvvv

User should see the device information, if user can not see that, please move the card to other slots to try.

## **2) Checking the supporting packages**

Note that if there is no kernel source in the system, user should install them. User can use Yast Software Management and install kernel-devel. It is time to check for the availability of some other packages: rpm -q bison

rpm -q bison-devel rpm -q ncurses rpm -q ncursesdevel rpm -q zlib rpm -q zlib-devel rpm -q openssl rpm -q openssldevel rpm -q gnutls-devel rpm -q gcc rpm -q gcc-c++

If any of those packages is not installed, please install those packages by using Yast.

## **3) Downloading, unzipping, patching and compiling driver**

*A. Download the stable version of libpri, dahdi and asterisk from*  <http://downloads.asterisk.org/pub/telephony/> and copy the tar files to /usr/src/. Please download libpri-1.4.11.4, which solve the bug.

I download dahdi-linux-complete-2.3.0.1+2.3.0 and asterisk-1.6.2.10

cd /usr/src

wget [http://downloads.asterisk.org/pub/telephony/libpri/releases/libpri-](http://downloads.asterisk.org/pub/telephony/libpri/releases/libpri-1.4.11.4.tar.gz)[1.4.11.4.tar.gz](http://downloads.asterisk.org/pub/telephony/libpri/releases/libpri-1.4.11.4.tar.gz)

wget [http://downloads.asterisk.org/pub/telephony/dahdi-linux-](http://downloads.asterisk.org/pub/telephony/dahdi-linux-complete/releases/dahdi-linux-complete-)

[complete/releases/dahdi-linux-complete-2](http://downloads.asterisk.org/pub/telephony/dahdi-linux-complete/releases/dahdi-linux-complete-).3.0.1+2.3.0.tar.gz

wget [http://downloads.asterisk.org/pub/telephony/asterisk/releases/asterisk-](http://downloads.asterisk.org/pub/telephony/asterisk/releases/asterisk-1.6.2.10.tar.gz)

[1.6.2.10.tar.gz](http://downloads.asterisk.org/pub/telephony/asterisk/releases/asterisk-1.6.2.10.tar.gz)

*B. Unzip the tar files to /usr/src*

*C/1. Download OpenVox patch fájl and patching dahdi* wget [http://downloads.openvox.cn/pub/drivers/dahdi](http://downloads.openvox.cn/pub/drivers/dahdi-)patches/B100P/B100\_dahdi\_2.3.0.1\_complete\_patch.extra cp B100\_dahdi\_2.3.0.1\_complete\_patch.extra /usr/src/dahdi-linux-complete-2.3.0.1+2.3.0/linux cd dahdi-linux-complete-2.3.0.1+2.3.0/linux patch  $-p2 < B100$  dahdi 2.3.0.1 complete patch.extra *C/2. Patching asterisk* If user wants to use NT mode, please patch the chan\_dahdi.c except asterisk 1.8 above version. Please modify the file asterisk-1.6.2.10/channels/chan\_dahdi.c

/\*ast\_log(LOG\_WARNING, "How cool would it be if someone implemented this mode! For now, sucks for you. (line %d)\n", v->lineno);\*/

confp->chan.sig = SIG\_BRI\_PTMP; confp->pri.nodetype = PRI\_NETWORK;

If you have an error ,,implicit declaration of function kzalloc" on dahdi\_echocan\_oslec.c file when you compile dahdi-linux-complete-2.3.0.1+2.3.0 then you need modifiy the /usr/src/dahdi-linux- complete-2.3.0.1+2.3.0/linux/dahdi/dahdi\_echocan\_oslec.c file. Insert #include <linux/slab.h> here.

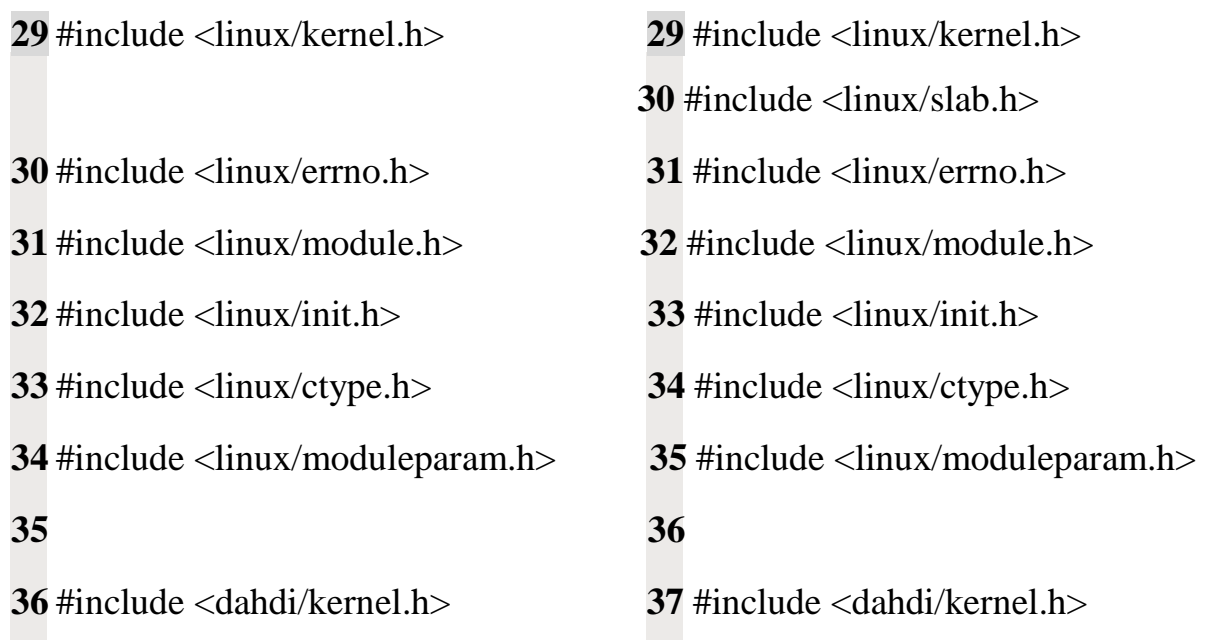

*D. Compiling libpri, dahdi and asterisk* cd /usr/src/libpri-1.4.11.4 make make install

cd /usr/src/dahdi-linux-complete-2.3.0.1+2.3.0 make make install make config

cd /usr/src/asterisk-1.6.2.10 ./config ure make make install make samples make config

The *make config* creates init script to start/stop/restart asterisk. If the make failed and configure wrote that run it *-disable-xmldoc* then run and repeat it.

./configure -disable-xmldoc

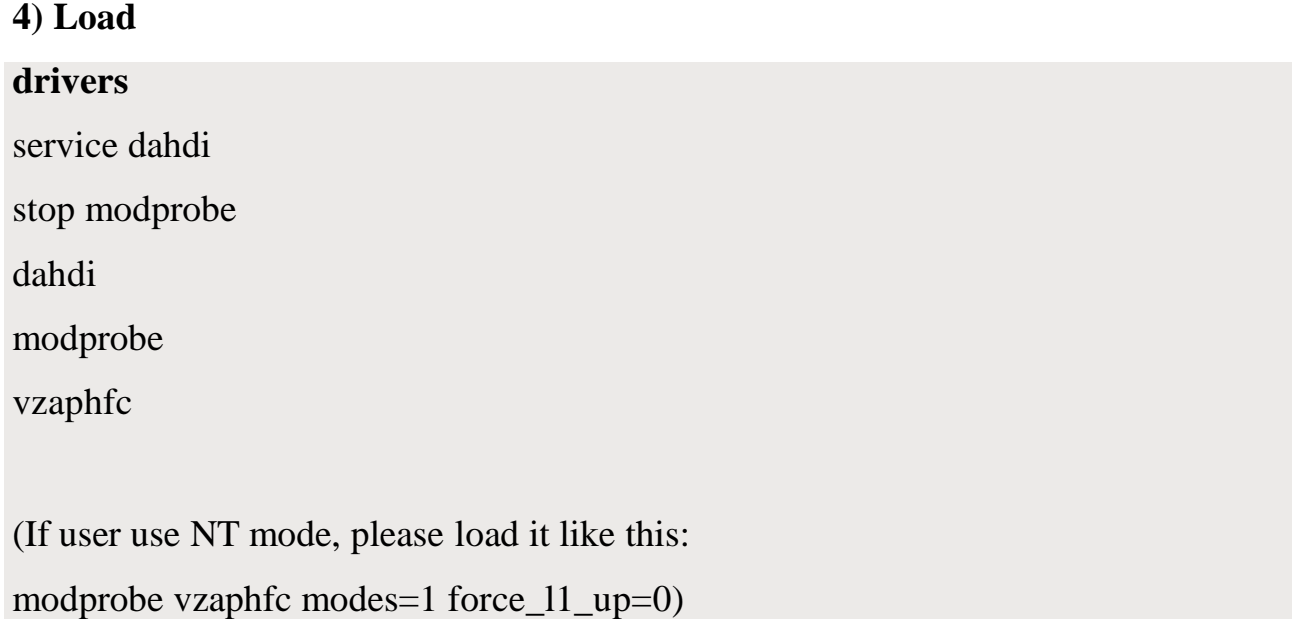

### **5) Control the dahdi**

dahdi\_genconf dahdi\_cfg –vvvvvvvvvv DAHDI Tools Version - 2.3.0 DAHDI Version: 2.3.0.1

Echo Canceller(s): MG2 Configuration

SPAN 1: CCS/ AMI Build-out: 0 db (CSU)/0-133 feet (DSX-1) Channel map: Channel 01: Clear channel (Default) (Echo Canceler: mg2) (Slaves: 01) Channel 02: Clear channel (Default) (Echo Canceler: mg2) (Slaves: 02) Channel 03: Hardware assisted D-channel (Default) (Echo Canceler: none) (Slaves: 03)

3 channels to configure.

Setting echocan for channel 1 to mg2 Setting echocan for channel 2 to mg2 Setting echocan for channel 3 to none

## **6) Modify configure files**

### */etc/dahdi/system.conf*

# Autogenerated by /usr/sbin/dahdi\_genconf on Wed Jun 30 18:52:54 2010 # If you edit this file and execute /usr/sbin/dahdi\_genconf again, # your manual changes will be LOST. # Dahdi Configuration File # # This file is parsed by the Dahdi Configurator, dahdi\_cfg #

# Span 1: ZTHFC1 "HFC-S PCI A ISDN card 0 [TE] " (MASTER)

span=1,1,0,ccs,ami # termtype: te bchan= $1-2$  hardhdlc= $3$ echocanceller=mg2,1-2 # Global data  $loadzone = us$  $defaultzone = us$ 

## */etc/asterisk/dahdi-channles.conf*

; Autogenerated by /usr/sbin/dahdi\_genconf on Wed Jun 30 18:52:54 2010 ; If you edit this file and execute /usr/sbin/dahdi\_genconf again, ; your manual changes will be LOST. ; Dahdi Channels Configurations (chan\_dahdi.conf) ; ; This is not intended to be a complete chan\_dahdi.conf. Rather, it is intended ; to be #include-d by /etc/chan\_dahdi.conf that will include the global settings ; ; Span 1: ZTHFC1 "HFC-S PCI A ISDN card 0 [TE] " (MASTER)  $group=0,11$ context=from-pstn) overlapdial=yes  $switchtype = euroisdn$  $signalling = bri\_cpe\_ptmp$ channel  $\Rightarrow$  1-2  $context = default$ group  $= 63$ 

Add these lines (copy) "include dahdi-channels.conf" in the file chan\_dahdi.conf

User must make sure that the context "from-pstn" is in extensions.conf. Here an example is given:

#### *extensions.conf*

TRUNK=DAHDI/1

[default]

;outgoing

 $exten$  =>

\_9.,1,Dial(\${GLOBAL(TRUNK)}/\${EXTEN:\${GLOBAL(TRUNKMSD)}})

```
[from-pstn]
exten \Rightarrow s, 1, Answer()exten \Rightarrow s, n, Goto(ringroups-custom-1, s, 1)exten \Rightarrow s, n, Hangup()
```
[DLPN\_DialPlan1]

include = default

include = parkedcalls

include = conferences

include = ringroups

include = voicemenus

include = queues

include = voicemailgroups

include = directory

[ringroups-custom-1]

 $exten = s,1,NoOp(6400)$ 

 $exten = s, n, Dial(SIP/6001 & SIP/6002, 20, i)$ 

 $exten = s, n, Hangup$ 

I created two extensions, 6001 and 6002 and a custom ring group, 6400 that I can to try the config. I don't write it because it is very simple.

**7) Starting asterisk and test it**

run: asterisk –vvvvvvvgc to start up asterisk server

under asterisk console, run:dahdi show channels and pri show spans

\*CLI> dahdi show channels

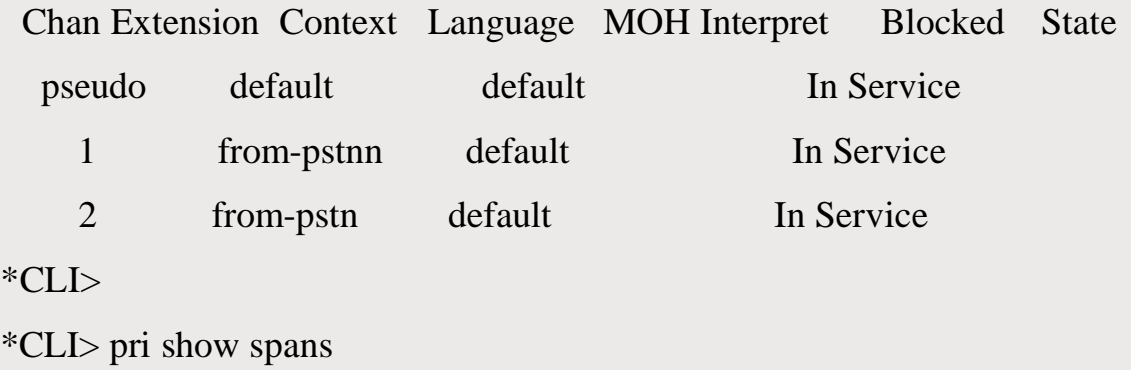

PRI span 1/0: Provisioned, Up, Active

\*CLI>

If you can see the ports with active and up status, you will able to make calls.

Otherwise, please check the setting files and physical connections.

If all of them works you finished your job well.

#### **8) Notes**

There are two issues for B100P/NT mode:

(1)After reboot the system,the driver can't be loaded as NT mode. User need to reload

it. After reboot, please run the command:

modprobe -r vzaphfc

modprobe vzaphfc modes=1 force\_l1\_up=0

(2)And sometimes the first call can't work,in this situation user need to restart asterisk. We are follow-up the issues, it's in progress.

## **Test environment**

OS: openSUSE 11.3 x86\_64 Kernel version: 2.6.34.8-0.2-xen Asterisk version: Asterisk-1.6.2.10 Dahdi version: dahdi-linux-complete-2.3.0.1+2.3.0 Libpri version: libpri-1.4.11.4 Hardware: OpenVox B100P

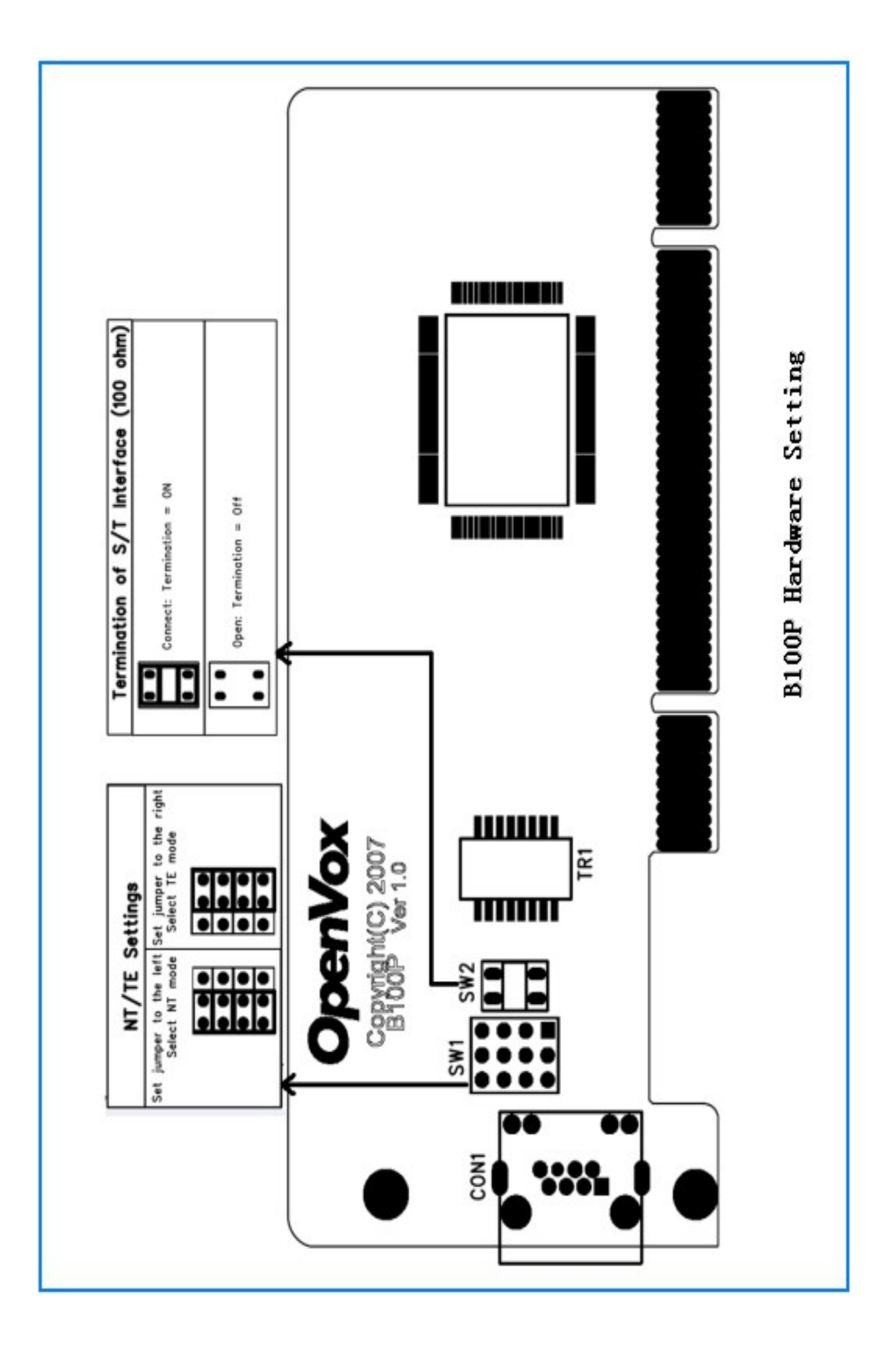